汉王笔可视手写板是软件、硬件结合的多功 能识别产品,由汉王笔软件、汉王可视手写板硬件、 手写笔等组成。

技术支持信息

全国服务电话:400-810-8816

服务信箱: tech@hanwang.com.cn

汉王科技股份有限公司网址:

<http://www.hanwang.com.cn>

#### 可以从汉王科技官方网站下载新版软件和完 整版使用说明书。

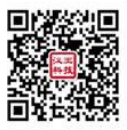

请在微信公众号中查找"汉王服务"并关注, 或直接扫描上方二维码加关注,可在线咨询产品问 题、查询保修收费政策、维修进度等。关注后绑定 产品(保修期内),即可获赠延长三个月保修服务, 详情请咨询在线客服。

外观 しゅうしょう しゅうしょう しんしゅう しんしゅう かんこうしょう

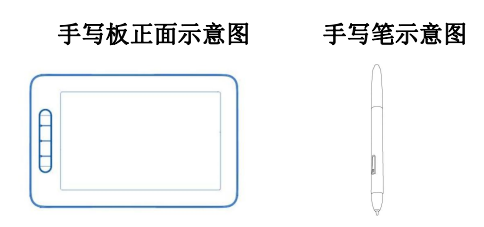

可视手写板大小:237mm\*152mm\*9mm

液晶屏手写区域:179mm\*112mm

其中,液晶手写区域内为书写有效区。

注意:打开手写板包装后,如果屏幕出现颜色痕 迹,不要着急,请将数据线一端连接电脑(或 5V 电源适配器),另外一端连接手写板使手写板上电, 按下手写板的清除按钮一般即可清除干净。如果无 法清除,请及时联系销售人员或汉王官方客服。

手写板按键功能

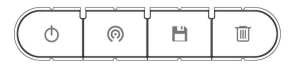

- 关机键:调用操作系统功能,可选择关闭计算 机(仅支持 Windows 10/11 操作系统):
- 通讯键:查看操作系统通讯功能及通讯模块状 态(仅支持 Windows 10/11 操作系统);
- 保存键:保存当前文档,可保存当前编辑文档 (支持微软 OFFICE、微软 OFFICE 365 和金山 WPS OFFICE 等软件):
- 清除键:清除所有笔迹,可清除手写板上的笔 迹(仅支持连接电脑或移动手机电源,通电状 态下使用)。

按键之间为工作指示灯,用于指示可视手写 板的工作状态。

#### 硬件使用注意事项

- 液晶手写区域,请使用专用手写笔在手写区域 书写,其他尖锐物品可能会刺破液晶屏。
- 液晶手写区域的笔迹,在连接电脑或移动手机 电源后,可按清除键清除。未通电状态仅可书 写不可以清除笔迹。
- 液晶手写区域, 液晶屏工作温度 0℃-40℃, 如 长时间存放在 0℃以下的环境,请先将可视手 写板拿至正常室温下静置 30 分钟左右再使用。
- 液晶手写区域,如表面有灰尘脏污,可用柔软

的干布轻轻擦拭。切勿使用任何液体或化学用 品擦拭,可能造成产品损坏。

连接到计算机

从包装中取出汉王笔可视手写板后,请先从 包装中取出 USB 数据线,连接到可视手写板上,再 将手写板连接到计算机 USB 接口。

安装汉王笔软件

#### 注意: 随机附赠 U 盘免安装手写软件, 推荐 运行安装程序将手写软件安装到计算机,可以获取 所有软件功能。

1.将手写板连接到计算机 USB 端口上;

2.将随机 U 盘插入计算机 USB 端口;

3. 系统将自动弹出安装界面, 点击"安装手 写软件到电脑"按钮,开始软件安装。若 AutoRun 没有启动,可通过文件浏览选择光盘所在目录,点 击目录中的"Setup.exe",运行软件安装;

4. 稍候将看到安装程序窗口, 占击"下一步";

5.您将会看到用户许可协议窗口,请详细阅 读。选择"是",继续安装;选择"否",退出安 装程序;

6.点击"下一步",开始安装软件;

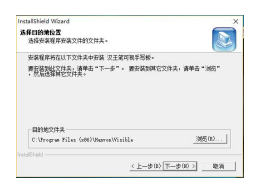

7.等待安装完成。安装完成后,点击"完成" 重新启动计算机即可完成安装。

#### 快速启动汉王笔

#### 注意: 如仅使用 U 盘免安装版软件不支持快 速启动。

汉王笔软件安装成功、重新启动计算机后, 汉王快速启动程序自动运行,启动网标<sup>25</sup>自动加 载到任务栏内。

您可从开始菜单启动汉王笔软件,也可以从 Windows 任务栏内单击"汉王快速启动"图标

选择要启动的汉王笔软件。

# 注意:如果 自动隐藏了,请到系统右下角 托盘区"显示隐藏的图标"→"自定义",找到<mark>类</mark> 图标, 将 "行为" 设置为 "显示图标和通知" , <mark>掌</mark> 即可在任务栏显示。

使用汉王笔

从 Windows 开始菜单,找到汉王笔, 洗择"汉 王全屏幕",即可调用全屏幕方式手写输入。

#### 对于 U 盘免安装软件, 从 U 盘自动运行界面 选择"启动 U 盘手写软件", 软件开始工作。如果 自动运行没有启动,可通过文件浏览选择文件所在 虚拟光驱目录,点击目录中"HWPEN.exe"或 "Setup.exe",运行软件。

汉王全屏幕可以在整个计算机屏幕上任意书 写,没有书写区域限制。打开字处理软件(例如 Word),书写后识别的文字会自动发送到软件编辑 区中。注意,请首先确认光标位置再开始书写。

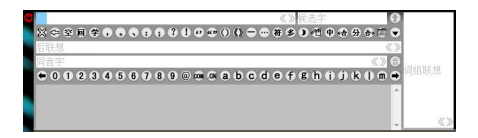

退出汉王笔软件

关闭汉王全屏幕:

点击 $\overline{\mathbb{C}}$ , 调出软件功能菜单, 点击"退出" 退出程序。

汉王笔使用注意事项

#### 汉王笔书写

汉王笔的书写感觉不同于常用的钢笔、圆珠 笔,使用时需要有一个适应过程,书写时无需太用 力,轻轻书写即可:

书写时,手写板的位置应该顺着手势摆正, 避免写出的笔迹歪斜;

握笔不要过于倾斜,以免写不出笔迹;

握笔书写时,注意避免误触发笔身的快捷键;

抬笔时间(从抬笔到显示识别结果的等待时 间)的长短,应根据个人不同的书写习惯来调整。

#### 手写笔与屏幕的对应关系

汉王笔可视手写板采用的是电磁感应原理, 坐标定位方式为绝对方式(鼠标是相对方式), 其 液晶屏区域默认与电脑屏幕一一对应。

例如: 要点击屏幕左下角的'开始', 需要 相应将笔移动到写字板书写有效区的左下角,才能 点击"开始菜单"。

#### 手写笔按键功能

● 左键: 笔尖轻触书写有效区即相当于鼠标左键;

● 右键: 笔身按键默认相当于鼠标右键;

● 移动: 笔尖不接触手写板并在其有效区内移动, 则光标移动;

● 双击: 光标定位后, 用笔尖快速触压手写板有 效区两次, 触压时尽量保持笔尖在同一位置:

 拖动:光标定位后,用笔点取目标,不抬笔尖, 将目标拖动到新位置后再抬起笔尖。

#### 更换笔尖

手写笔的笔尖是易耗品,请您在笔尖磨损后

及时进行更换。

更换方法:用夹子夹住笔尖并用力拔出,然 后将新笔尖置于笔身中。

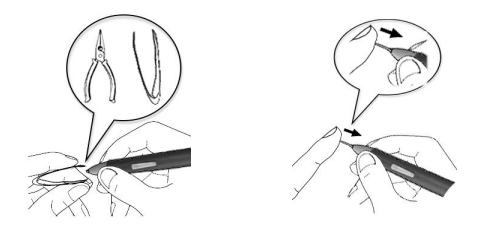

保修协议

汉王产品保修期自购买之日起开始计算,以 您的有效购机发票为凭证,维修方式为用户送修。

#### 一、 注意事项

1. 请勿剧列撞击、震动、挤压、跌落本产品;

2.本产品使用的适宜温度环境为 0-40℃;

3. 请勿在潮湿环境下使用, 本产品不防水;

4. 遇有故障时, 请到本公司指定地点维修, 请勿自行拆修。

#### 二、 保修原则

1. 按照正常使用且未违反上述注意事项, 因 产品质量问题而引起的本产品硬件故障均属于保 修范围。在保修期内,予以保修。

本保修条例适用于汉王笔系列产品,实行"七 日保换"、"一年保修"。

正常使用指无"人为或不可抗力造成的损坏"。

①"保修"或"维修"的服务仅限于电器元 件的故障(主要指硬件主板和手写笔),不包括硬 件外壳、说明书、包装物、光盘及其他消耗品等, 不包括邮寄和上门服务费;

②保换:指产品开箱不合格,或购买七天内 出现电器性能故障,影响使用。保换的条件是包装 盒内所有物件完整,并且外观没有磨损,产品主机、 外盒的序列号一致,否则按保修处理;

③保修:在保修期内正常使用情况下出现电 器故障,汉王科技负责免费保修;

④维修:在维修期内正常使用情况下出现电 器故障,汉王科技负责维修,收取一定的元件、配 件成本费。

2.以下情况不能享受免费保修服务,但提供

维修服务,只收取元件、配件和劳务成本费。

①违反上述涉及本产品"注意事项"的规定;

②人为因素造成的损坏,包括非正常工作环 境下使用,不按说明书使用所引起的损坏等;

③因不可抗拒力(如水火灾、地震、雷击、 电压异常等)造成的损坏;

④超过保修期的产品。

3.本公司提醒您定期对资料进行备份,本公 司不承担因产品故障致使资料丢失造成的一切直 接或间接损失;不论何种情况,汉王科技所承担的 责任将不超过您对该产品所付的款项。

4.如不能出示购机发票或其它有效凭证,将 按产品生产日期判定保修期限,如果超过保修期, 将收取元件、配件和劳务成本费。

#### 三、 保修方法

1.委托修理时,请持购机发票或其它有效凭 证,与当地经销商联系;

2.可以到本公司全国任一联保点申请维修。

#### 本保修协议的最终解释权属于汉王科技股份 有限公司。

11

有害物质含量表

#### 产品中有毒有害物质或元素的名称及含量表

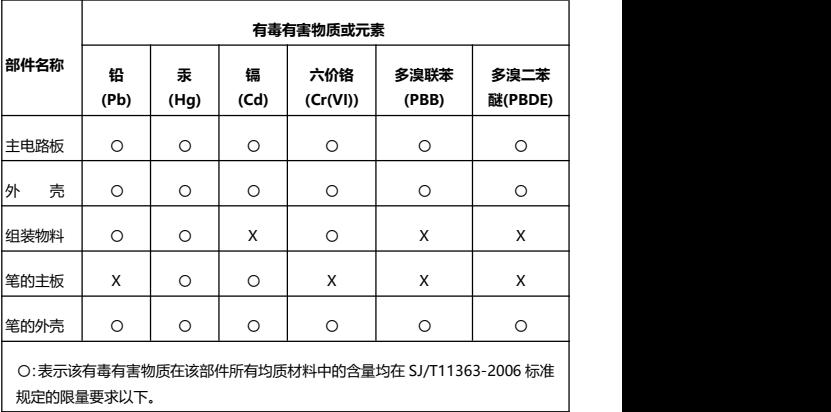

X:表中打"X"处表明本公司暂未对该部件相应的有毒有害物质进行检测,不能确 定该部件中有毒有害物质是否超出 SJ/T11363-2006 标准规定的限量要求。